## *Registration Instructions for Website Use*

In an effort to increase the use of technology in the classroom and ensure that our students are prepared for web-based interactive academic environments, we have developed a website for your course.

While your teacher will show you many of the features of the website for your specific course, all of the course websites feature:

- A class calendar
- Access to course documents, assignments and course files
- Forums for communicating with your teacher and classmates
- Interactive online activities to prepare you for course assessments
- Links to sites that will enhance your understanding of your course material
- Online versions of selected course assignments

In order to take advantage of all that your course website has to offer, you must register as a student in the course. You may view most items on the website as a "Guest" user, but you will need to login in order to take online practice quizzes, interact in the forums and view some items.

The instructions below will guide you through the registration process. Please register as soon as possible, and check out what is available on the site!

- Visit www.nhschemistry.org, and click your course, which will take you to the login screen.
- Click "Create new account," and complete the form that appears. Please be sure to carefully select the correct Course, Teacher and Period in the "Other Fields" section. Click "Create my new account."
	- *Your username can be anything you would like that is school appropriate, but you must use your given first and last names in the "Name" fields.*
- You will receive an email at the address you specified in the field on the registration form with a link that will confirm that email address. Click that link or paste it into your browser address bar to confirm the email address. (Please see your teacher if you do not receive the confirmation email – be sure to check your "junk mail" folder for the email.)
- When you click the confirmation link, the website will open with all of the courses listed. Click the course title for which you are registering and the course homepage will open.

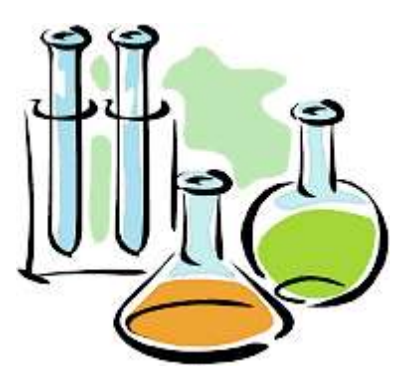

- In the lower-left of the course homepage, there is a link "Enroll me in this course." Click this link, and enter the enrollment key when prompted. (Your teacher will provide you with this.) This step will only be done once, and it will result in you being enrolled in the course until the end of the school year.
- After enrolling, you will only need to enter your username and password to be directly taken to your course.
- If you need to change your email address later, you will be required to again confirm the new address; however, you will not need to re-enroll in the course.
- After enrolling, you may click "Edit Profile" on the course homepage and make changes to your profile, including uploading an avatar if you wish.
- When a new posting is made to the "Announcements" forum, you will receive an email with the announcement. Otherwise, you may select whether or not to receive emails about other course activities.

## *Acknowledgement*

All logged-in activity is recorded in a database. This includes your messages to other students and postings. Unless there becomes a need, the messaging system between students and other website activities that are not graded or posted publicly are not viewed by the site administrator, teachers, school administrators or other students. Quiz results, assignment entries and forum postings are viewable by teachers, and forum postings are viewable by other students and guests.

If your username and password are stored on a computer shared with others, then others may be able to access your profile and account.

In the event harassing or inappropriate material is communicated through the site, a transcript of the material will be provided to school administrators and/or your parents. By registering for use of the site, you agree that you understand the expectations of behavior are the same in this web-based environment as they are in the classroom. If you do not wish to acknowledge this, paper copies of *graded* assignments will be provided and viewing of website material may be obtained using guest access. Guest access does not allow the entry of text or the completion of practice quizzes.